## **Инструкция по заполнению и подаче Заявки**

После регистрации на сайте рдш.рф вы можете перейти на страницу конкурса, где есть описание номинаций, Положение и другая необходимая информация.

И перейти к подаче Заявки.

Крайне **важно** перед подачей Заявки проверить **Вашу** авторизацию на сайте.

Перейдя на страницу Конкурса, нажмите на кнопку «Подать заявку».

Вам откроется форма подачи Заявки.

Перед заполнением Заявки Вам надо подготовить работу, которую хотите подать.

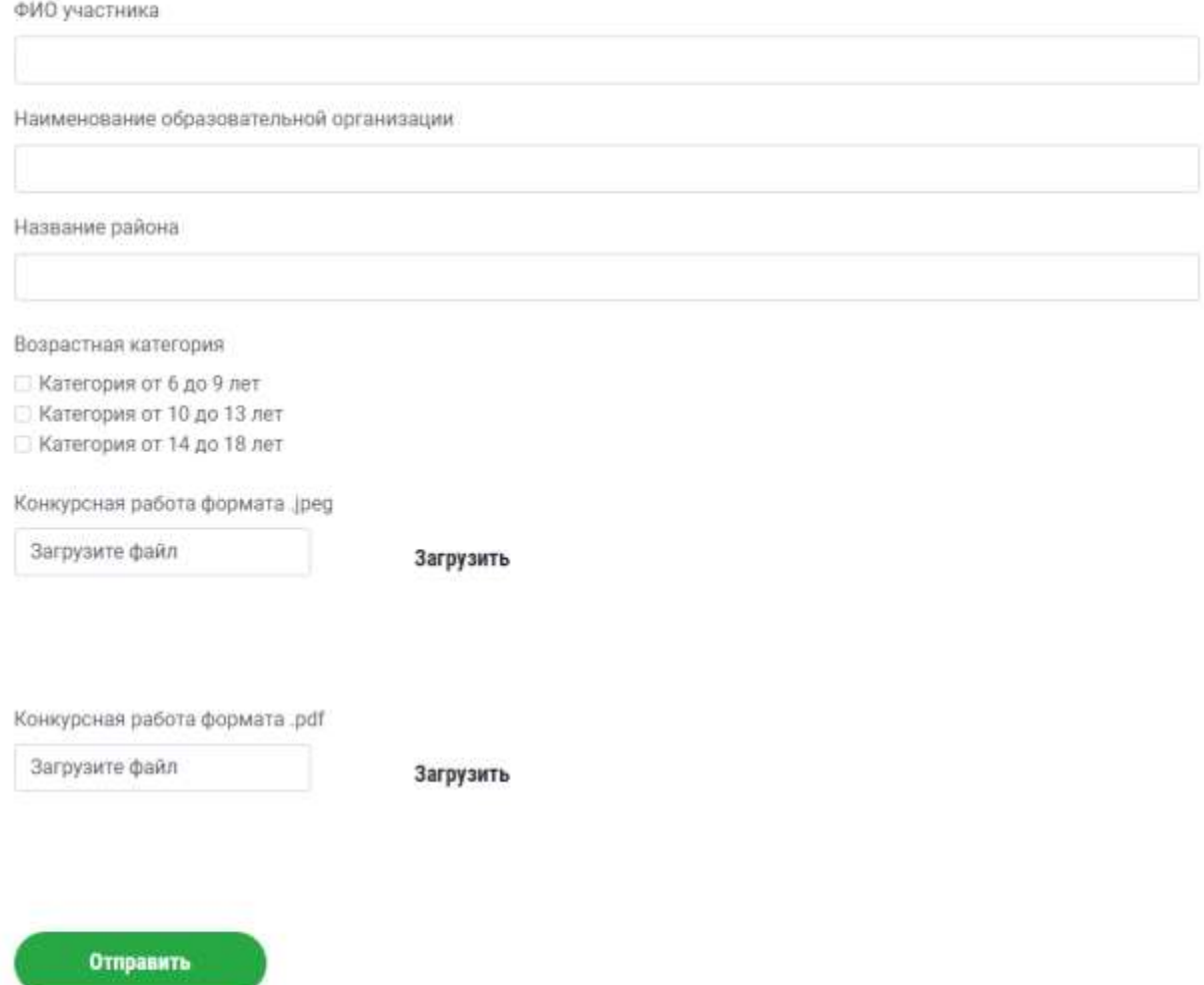

Просим внимательно заполнять **Вашу** заявку.

ФИО участника, Наименование образовательной организации, название района – в котором вы живете и учитесь. Выберите возрастную категорию для участия.

Далее прикрепляем конкурсную работу в том формате в каком нужно .jpeg или .pdf.

После Заполнения нужных полей, вы можете нажать кнопку «Отправить». В личном кабинете будет статус «На рассмотрении». После проверки вам придет уведомление о принятии работы (сертификат вы сможете скачать из вашего личного кабинета), или отклонении работы с указанием причины. После устранения замечаний, вы снова сможете подать заявку.